# **Enable HttpFS**

## **Contents:**

- [Pre-requisites](#page-0-0)
- [Configuration](#page-0-1)
- [Enable SSL](#page-1-0)

This section describes how to enable the Trifacta® platform to use the HttpFS service for communicating with Hadoop HDFS. HttpFS is commonly used in the following scenarios:

- 1. **High Availability.** WebHDFS does not support High Availability failover. You must use HttpFS instead.
- 2. **HDFS user is not available for secure impersonation.** If you have enabled secure impersonation in an environment where the HDFS superuser is restricted from use, you can enable HttpFS and use the HttpFS superuser for secure impersonation.

## <span id="page-0-0"></span>**Pre-requisites**

Before you begin, please verify that you have done the following in your environment:

- Enabled HDFS in your Hadoop cluster.
- Installed hadoop-httpfs into your Hadoop cluster.
- HttpFS has been enabled on a known port on the cluster.

**NOTE:** If you are enabling HttpFS for use with High Availability, you should avoid enabling the HttpFS service on the primary namenode of the cluster. For more information, see [Enable Integration with Cluster High Availability](https://docs.trifacta.com/display/r071/Enable+Integration+with+Cluster+High+Availability).

**NOTE:** By default, HttpFS is available on port 14000. Please verify the port number in use for your cluster.

• Started HttpFS service on the cluster.

## <span id="page-0-1"></span>**Configuration**

You can apply this change through the [Admin Settings Page](https://docs.trifacta.com/display/r071/Admin+Settings+Page) (recommended) or

trifacta-conf.json

. For more information, see [Platform Configuration Methods](https://docs.trifacta.com/display/r071/Platform+Configuration+Methods).

### **Steps:**

1. The configuration settings for HttpFS are within the HDFS configuration area:

```
"hdfs.webhdfs.host": "",
"hdfs.webhdfs.port": 14000,
"hdfs.webhdfs.httpfs": true,
```
- 2. Set hdfs.webhdfs.httpfs to true.
- 3. Specify the host and port for the HttpFS service. You can use one of the following methods:
- a. Specify hdfs.webhdfs.host and hdfs.webhdfs.port values to point to the node hosting HttpFS.
- b. Leave the hdfs.webhdfs.host value empty, in which case the platform falls back to using the namenode host as the WebHDFS host. Modify that value if required.

**NOTE:** By default, the platform expects this service to be available on port 14000. Please apply the value that matches your cluster environment.

4. Save your changes and restart the platform.

### <span id="page-1-0"></span>**Enable SSL**

Optionally, you can enable secure (SSL) communications between the platform and HttpFS.

**NOTE:** The most secure method requires the creation and deployment of an SSL certificate for the HDFS instance. These steps provide instructions for how to do so.

If this certificate is not available, you can still enable communication over SSL over WebHDFS or HttpFS. Please skip steps 1 and 2 and complete the secure configuration without certificate export.

#### **Steps:**

1. Deploy a PEM file certificate that can be read by the [os.user (default=trifacta)] user account on the Trifacta node.

**NOTE:** The following security configuration requires export of and access to an SSL certificate in PEM file format for the HDFS instance. Creation and deployment of this certificate exceeds the scope of this document. Please see the documentation provided with your Hadoop distribution.

Certificates are commonly stored in Java keystores. They can be exported to PEM file format using the following command:

keytool -exportcert -rfc -alias <node alias> -storepass <pwd> -keystore cacerts -file <filename.pem>

#### where:

<pwd> is the keystore password.

<filename.pem> is the output filename for the certificate.

<node\_alias> is the alias for the certificate in the keystore.

2. Place this generated certificate on the Trifacta node in a place where it is readable by the [os.user (default=trifacta)] user. The following location is suitable:

/opt/trifacta

- 3. You can apply this change through the [Admin Settings Page](https://docs.trifacta.com/display/r071/Admin+Settings+Page) (recommended) or trifacta-conf.json
	- . For more information, see [Platform Configuration Methods](https://docs.trifacta.com/display/r071/Platform+Configuration+Methods).
- 4. Locate the following setting and enable it:

**Setting Description**

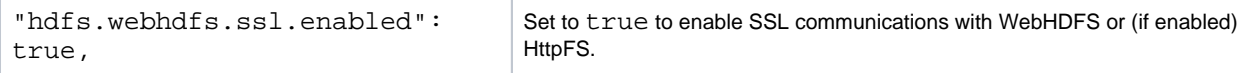

- 5. There is no need to update the port number. Port 14000 applies to HTTP and HTTPS.
- 6. **Security Level:** The level of security is determined by the following configuration options:
	- a. Secure without certificate export:

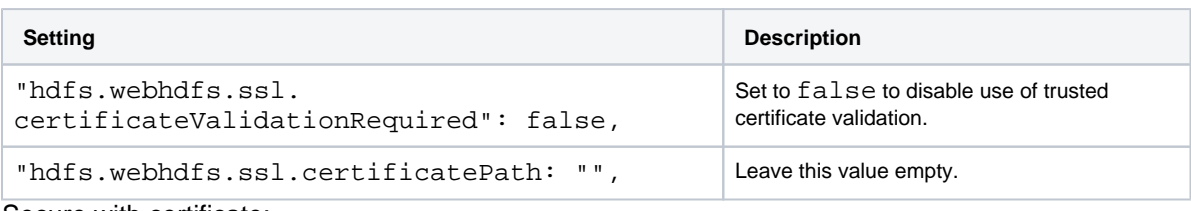

b. Secure with certificate:

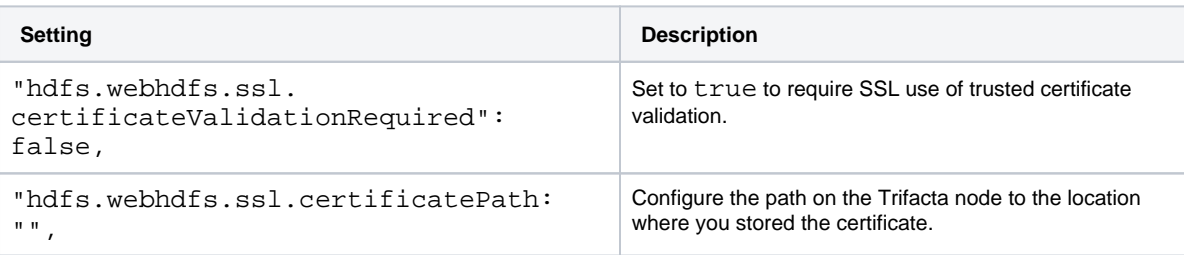

7. Save your changes and restart the platform.